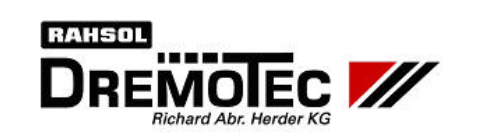

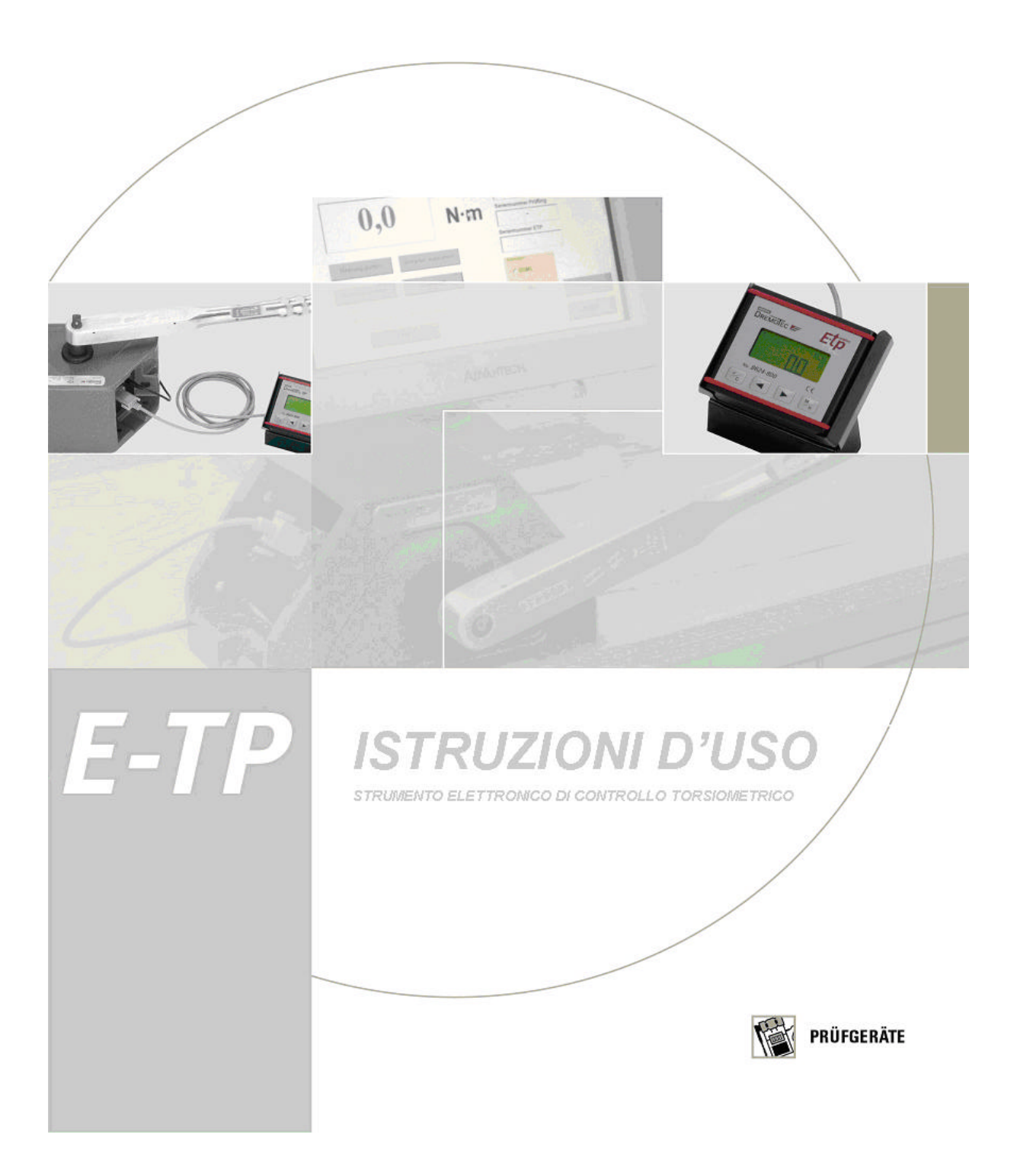

# **Indice**

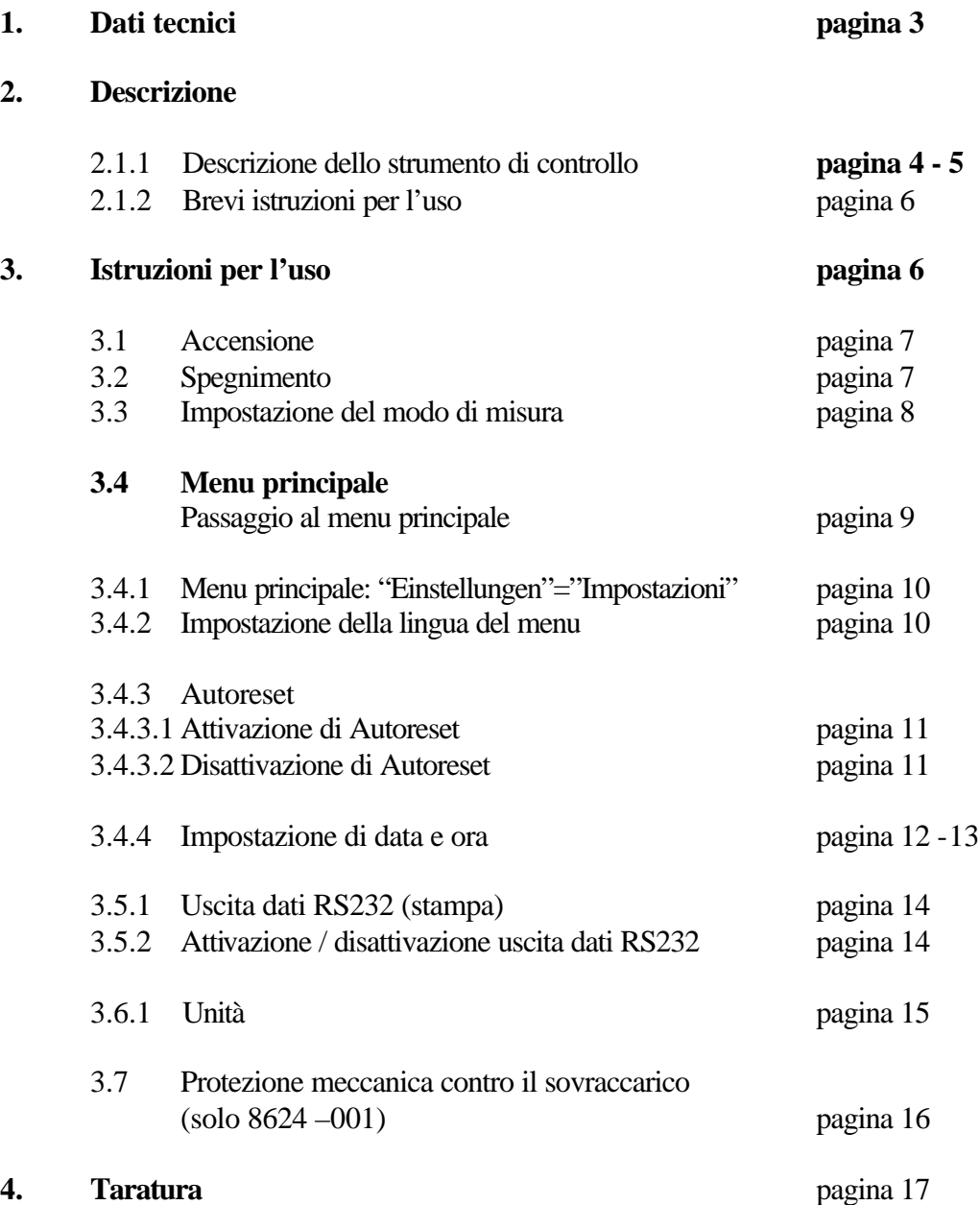

### **1. Dati tecnici**

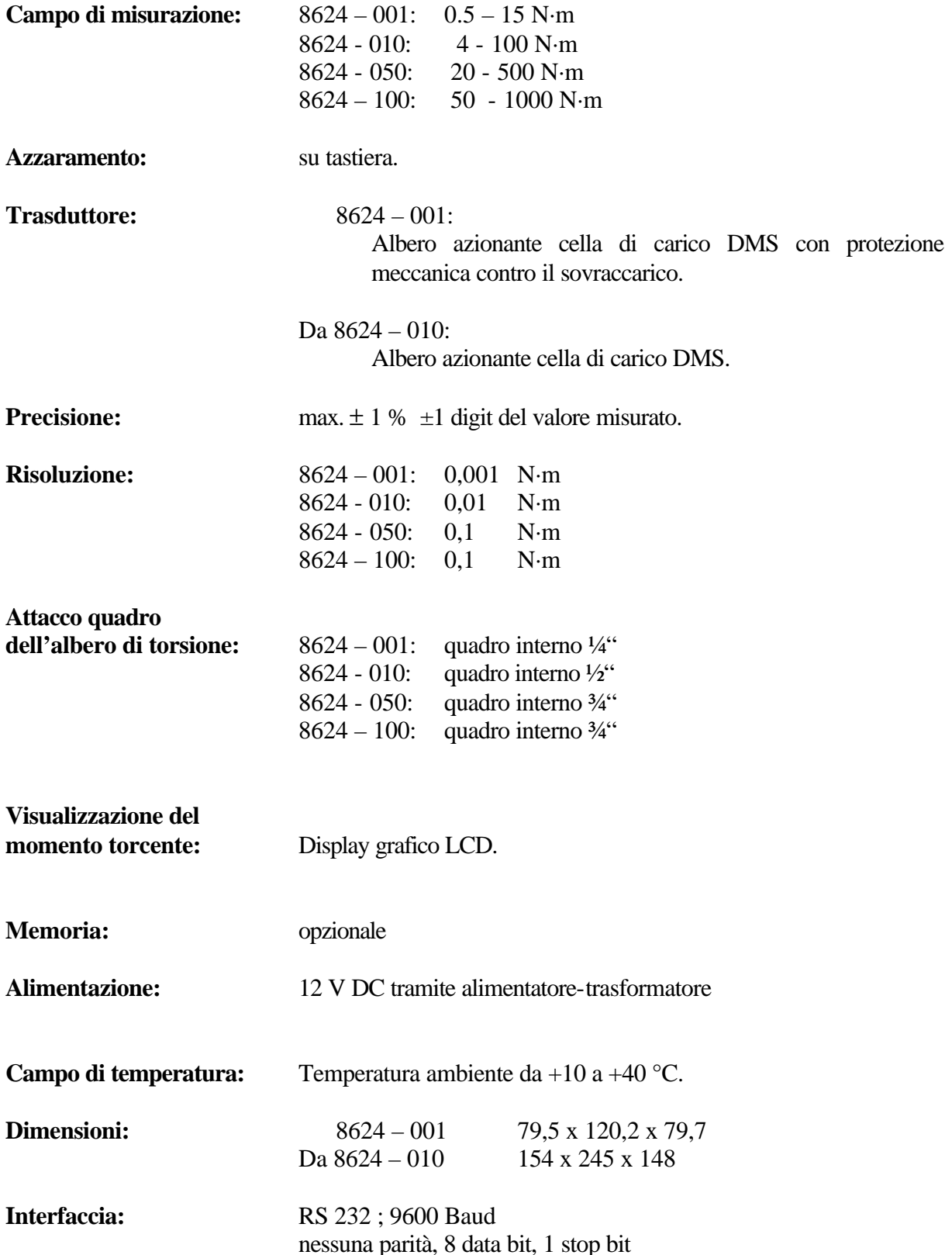

### **2. Descrizione**

### **2.1.1 Descrizione dello strumento**

Una interfaccia RS 232 e collegamento display, e un collegamento alla corrente (in 8624 – 001 solo un collegamento alla corrente)

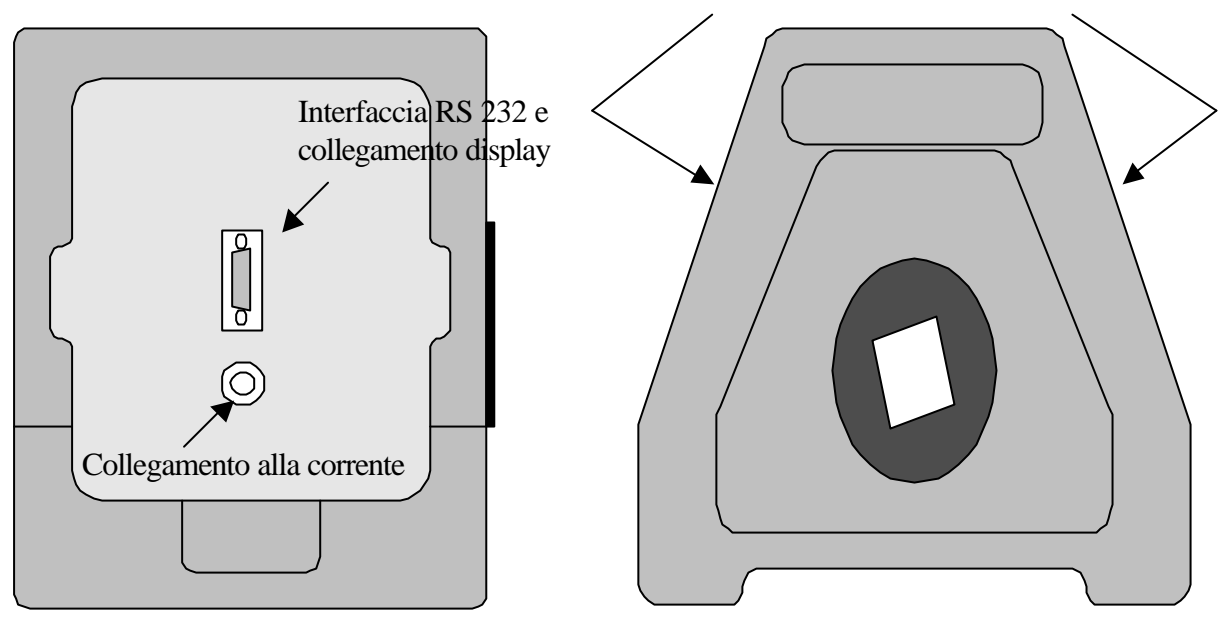

**Trasduttore**

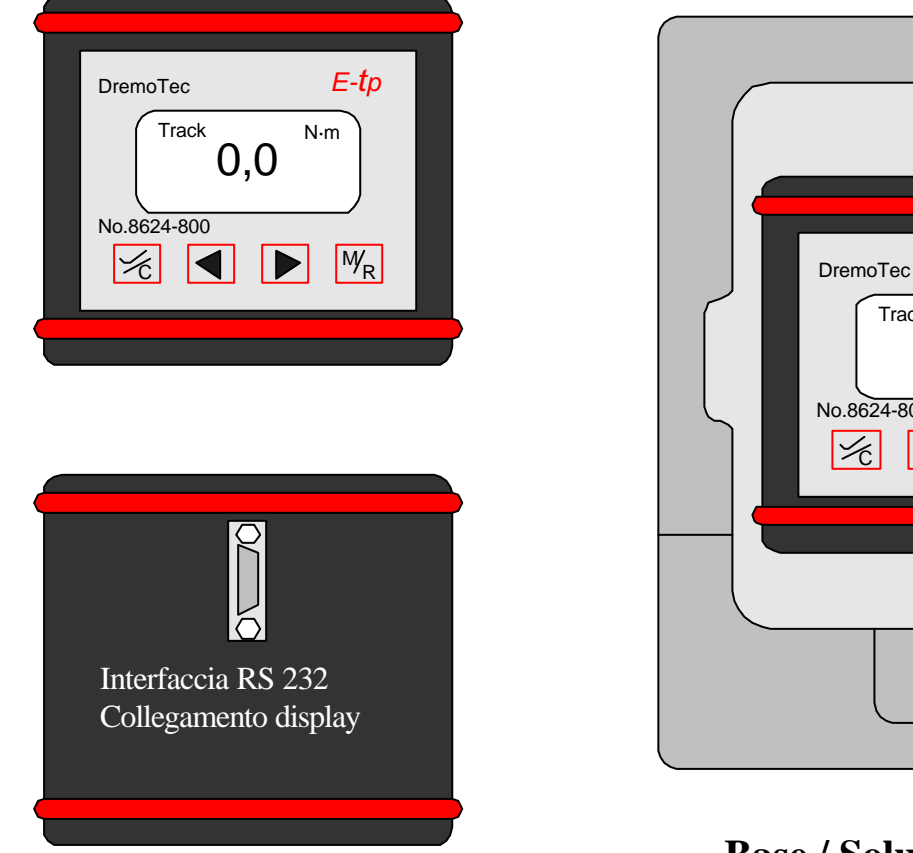

**Unità elettronica 8624 - 800**

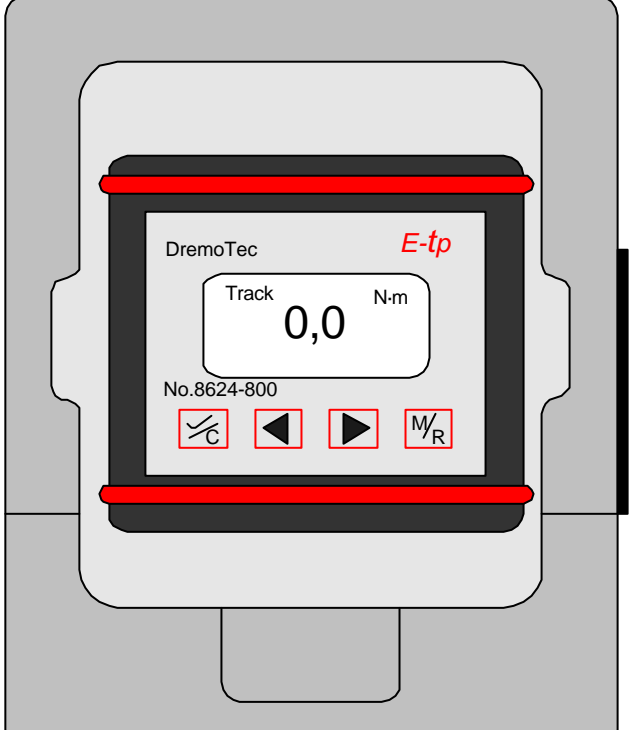

# **Base / Soluzione di fabbrica**

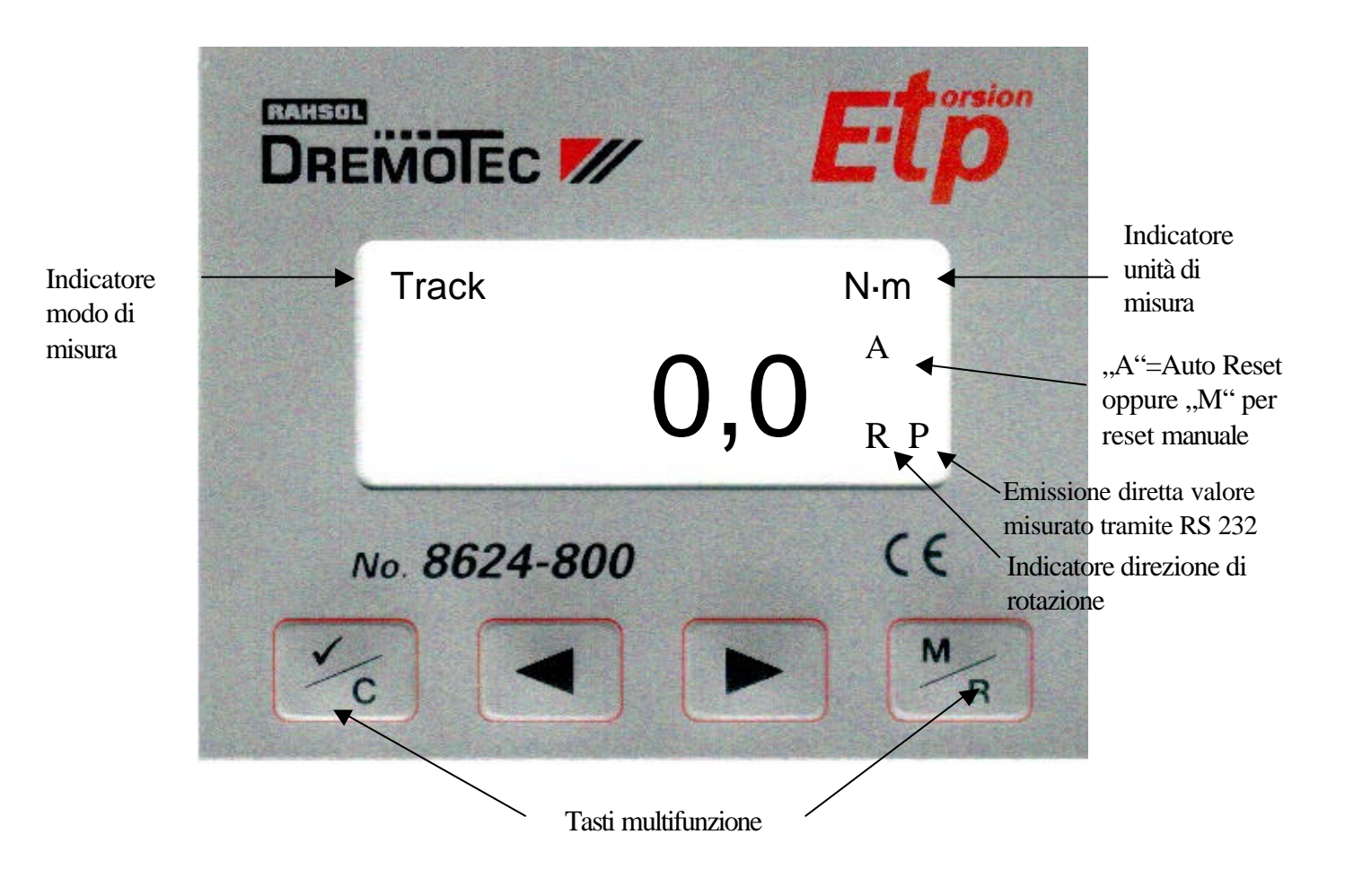

- ? = Tasto scroll per impostazione dei valori limite ( discendente )
- ? = Tasto scroll per impostazione dei valori limite ( ascendente )

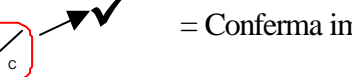

- ¸ = Conferma immissione ( tasto multifunzione )
- $=$  Tasto modo Calibration (Calibratura) (tasto multifunzione)

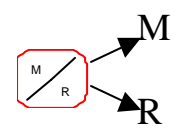

- $M =$ Tasto menu (tasto multifunzione)
- $\mathbb{R}$  = Return (tasto multifunzione)

### **2.1.2 Brevi istruzioni per l'uso**

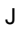

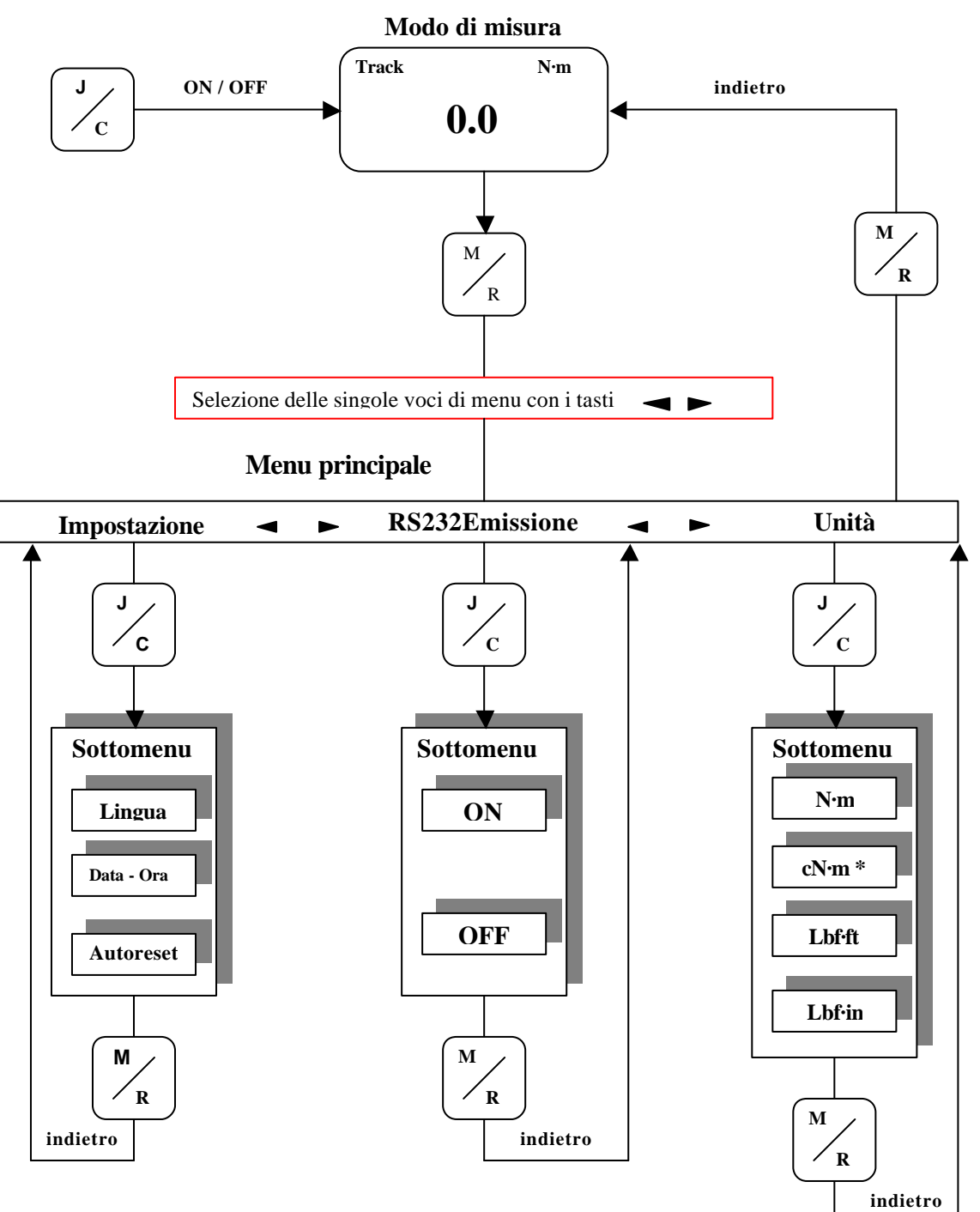

\* Questa unità di misura è disponibile di serie solo nel tipo 8624 – 001.

### **3 Istruzioni per l'uso**

### **3.1 Accensione**

Lo strumento di controllo ETP si accende automaticamente dopo il collegamento all'alimentazione elettrica.

Lo strumento di controllo del momento torcente può essere acceso manualmente premendo il tasto

Nel display compare:

C

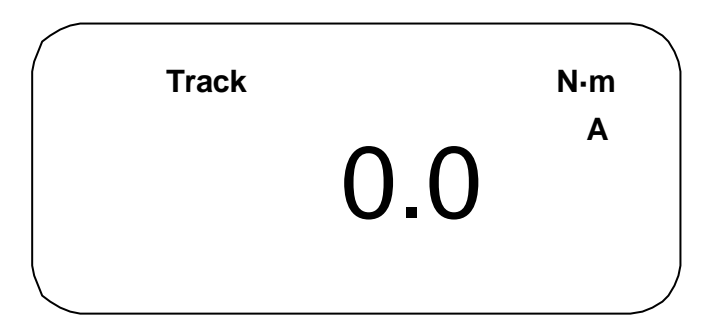

### **3.2 Spegnimento**

Per poter spegnere l'ETP, tenere premuto il tasto per circa 3 – 4 secondi. In seguito nel display compare il messaggio " Calibration" e dopo circa 2 secondi il messaggio "OFF in 2 Sek.".

# **Tenere premuto il tasto finché il display non si spegne.**

### **Nota:**

**La retroilluminazione dell'unità elettronica permane anche dopo lo spegnimento dell'ETP (vedere 3.2). La retroilluminazione si disattiva soltanto quando lo strumento di controllo viene staccato dall'alimentazione elettrica.**

### **3.3 Impostazione del modo di misura**

- L'ETP può essere utilizzato in tre modalità di misura differenti:
- **Modo Track**: Il **Modo Track** è una "misurazione di valori a scorrimento" Ciò significa che nel display durante il serraggio viene visualizzato costantemente il momento torcente attuale. Il valore di picco durante la misurazione e dopo lo sgancio dello strumento non viene mantenuto nel display o memorizzato.
- **1.Peak:** La modalità **1.Peak** è la misurazione del **punto di scatto** (Knickpunkt), in cui viene visualizzato il momento di scatto dell'oggetto in esame. Durante il serraggio viene visualizzato costantemente il momento torcente attuale. Se durante la procedura di serraggio il momento torcente diminuisce, nel display rimane visualizzato il momento di serraggio massimo. Se viene raggiunto un momento di serraggio massimo (**punto di scatto**), questo momento di serraggio rimane visualizzato nel display per circa 2 secondi (con funzione di Autoreset attivata). In seguito il display visualizza nuovamente il momento torcente attuale. Per eseguire un RESET manuale, premere una volta brevemente il tasto . C
- **2. Peak:** La modalità **2. Peak** è una "misurazione del valore finale" (senza scatto). In questa modalità di misura viene visualizzato il momento torcente finale effettivo di una misurazione. Se viene raggiunto un momento di serraggio massimo (**2.Peak**), questo momento di serraggio rimane visualizzato nel display per circa 2 secondi (con funzione di Autoreset attivata). In seguito il display visualizza nuovamente il momento torcente attuale. Per eseguire un RESET manuale, premere una volta brevemente il tasto  $\sim$ C

### **Nota:**

Fondamentalmente lo strumento elettronico di controllo del momento torcente (ETP) determina ad ogni misurazione sempre il 1.Peak e il 2.Peak. Per visualizzare questi valori determinati, procedere come sotto descritto.

**Esempio :** "misurazione del valore finale"

premere i tasti  $\Box$   $\Box$  finché nel display compare 2. Peak.

Visualizzazione nel display:

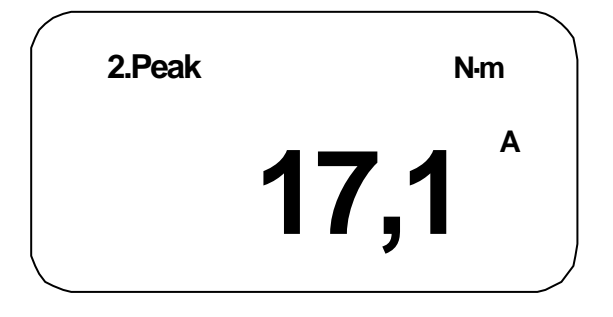

Adesso è possibile leggere il valore determinato della misurazione **2.Peak**.

### **3.4 Menu principale**

### **Accesso al menu principale**

Per passare al menu principale, premere il seguente tasto:

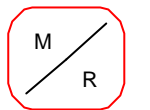

Il display grafico passa dal modo misura al menu principale. Nel display compare:

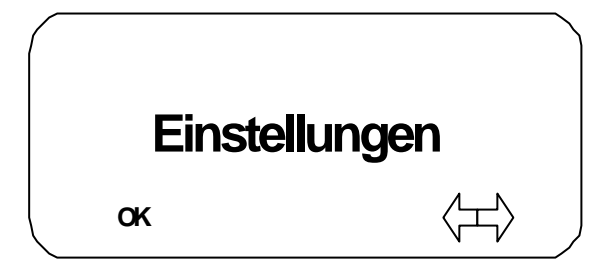

Con i tasti freccia  $\Box$   $\Box$  è possibile commutare fra le voci di menu desiderate. Sono disponibili le seguenti voci del menu principale:

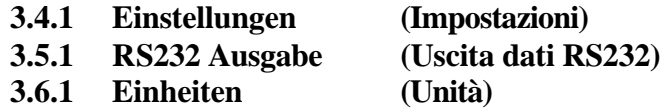

Dopo avere selezionato la voce di menu desiderata, confermare la selezione con il tasto

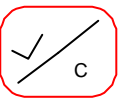

C

 $\blacktriangleright$ 

R M

# **3.4.1 Voce del menu principale Einstellungen** [Impostazioni] = (Setup)

Confermando la voce di menu **"Einstellungen**" [Impostazioni ] = (Setup) tramite il tasto si passa al sottomenu Einstellungen [Impostazioni]. Con l'ausilio dei tasti freccia  $\Box$ possibile richiamare la voce di menu desiderata.

Nella voce del menu principale Einstellungen [Impostazioni ] = (Setup) si trovano le seguenti voci di sottomenu:

Voce di menu **EINSTELLUNGEN (Setup)**

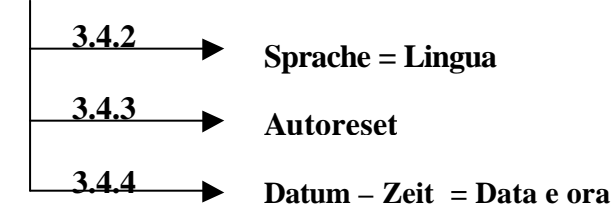

Dopo avere selezionato la voce di sottomenu desiderata, confermare la selezione con il tasto:

C

### **3.4.2 Sprache** [Lingua]

In questa voce di menu è possibile selezionare la lingua del menu desiderata, che deve essere visualizzata nel display grafico.

Sono disponibili le seguenti lingue:

- tedesco
- inglese

Partendo dal menu principale (vedere anche 3.4), selezionare con i tasti

la voce del menu principale "Einstellungen" [Impostazioni] e confermare con il tasto

Selezionare adesso con i tasti  $\left[\blacktriangleleft\right]$  ( $\blacktriangleright$  a voce di menu , **Sprache** "[Lingua] e confermare  $\text{con}$   $\left(\frac{1}{\sqrt{2}}\right)$ .

C

Nel display compare l'impostazione attuale della lingua, per es. "**Deutsch**" [tedesco]. Premendo i tasti  $\left( \blacktriangleleft \right)$   $\left( \blacktriangleright \right)$  è possibile procedere all'impostazione della lingua desiderata.

La modifica deve essere confermata con il tasto

Per ritornare al modo misurazione, premere 2 volte il tasto

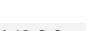

C

### **3.4.3 Autoreset**

L'ETP dispone di una funzione di reset automatico del valore misurato visualizzato. Ciò significa che, dopo la misurazione, la visualizzazione del valore nel display dopo circa 3 secondi viene riportata a "zero". Questa funzione può essere attivata o disattivata.

### **3.4.3.1 Attivazione di Autoreset**

Partendo dal menu principale (vedere anche 3.4), con i tasti  $\Box$  lezionare la voce di menu principale "Einstellungen" [Impostazioni] e confermare con il tasto Selezionare adesso con i tasti  $\left\lfloor \bigtriangleup \right\rfloor$   $\left\lfloor \bigtriangledown \right\rfloor$  la voce di menu **"Autoreset**" e confermare con . Nel display compare l'impostazione attuale, per es. "Aus" [OFF]. Premendo i tasti  $\Box$   $\Box$  è possibile selezionare **"AN"** [ON]. La modifica deve essere confermata con il tasto . Per ritornare al modo misurazione, premere 2 volte il tasto  $\frac{1}{K}$  desso si è nuovamente nel modo misurazione. **Nota:** *Nel modo misurazione adesso nel display è visualizzata, a seconda della selezione, una A = ON oppure una M = OFF. (A= reset automatico; M = reset manuale)* **3.4.3.2 Disattivazione di Autoreset** Partendo dal menu principale (vedere anche 3.4), selezionare con i tasti voce del menu principale "**Einstellungen"** [Impostazioni] e confermare con il tasto Selezionare adesso con i tasti  $\Box$   $\Box$  a voce di menu **Autoreset**" e confermare con . Nel display compare l'impostazione attuale, per es. "An" [ON]. Premendo i tasti  $\Box$   $\Box$  è possibile selezionare adesso "AUS" [OFF]. La modifica deve essere confermata con il tasto Per ritornare al modo misurazione, premere 2 volte il tasto  $\frac{1}{2}$  desso si è nuovamente nel modo misurazione. Se la funzione Autoreset è disattivata, il valore di picco visualizzato viene memorizzato con il tasto C C C C R M C R M R M C

### **3.4.4 Impostazione di data – ora**

Normalmente queste impostazioni vengono effettuate in fabbrica alla prima messa in funzione dello strumento di controllo.

Benché un distacco dall'alimentazione di corrente non abbia alcuna influenza su queste impostazioni, esistono comunque delle circostanze che rendono necessaria l'impostazione della data e dell'ora (per es. fusi orari diversi).

Se si desidera modificare oppure visualizzare queste impostazioni procedere come di seguito descritto:

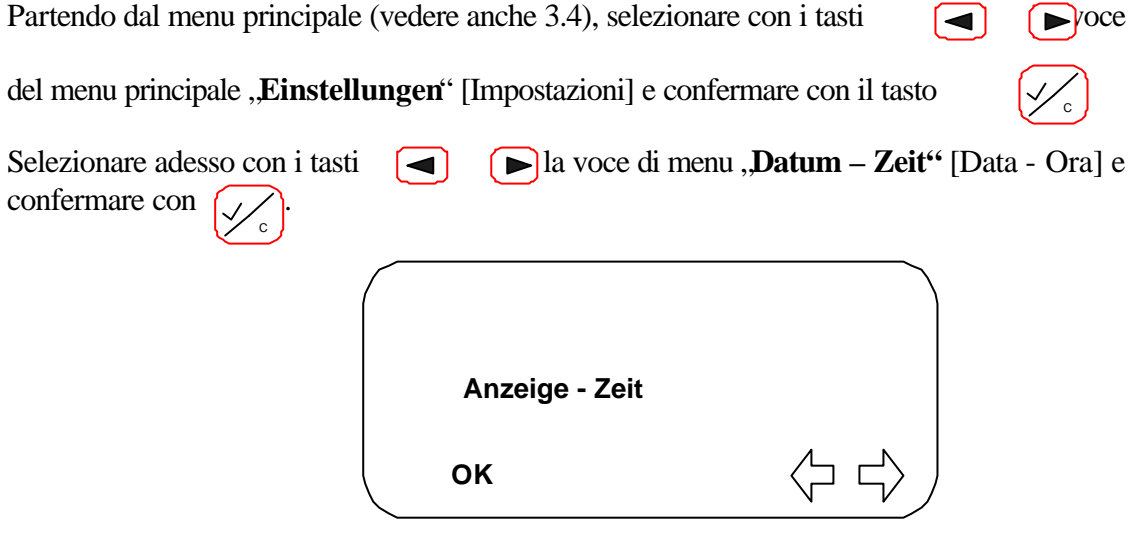

Dopo la conferma nel display compare il menu "Anzeige – Zeit" [Visualizza - Ora]. Qui è possibile visualizzare l'ora corrente e la data.

C

Confermare la selezione con il tasto .

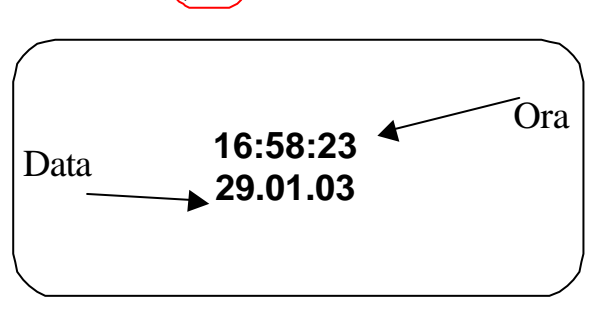

Per abbandonare questo menu, premere il tasto

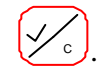

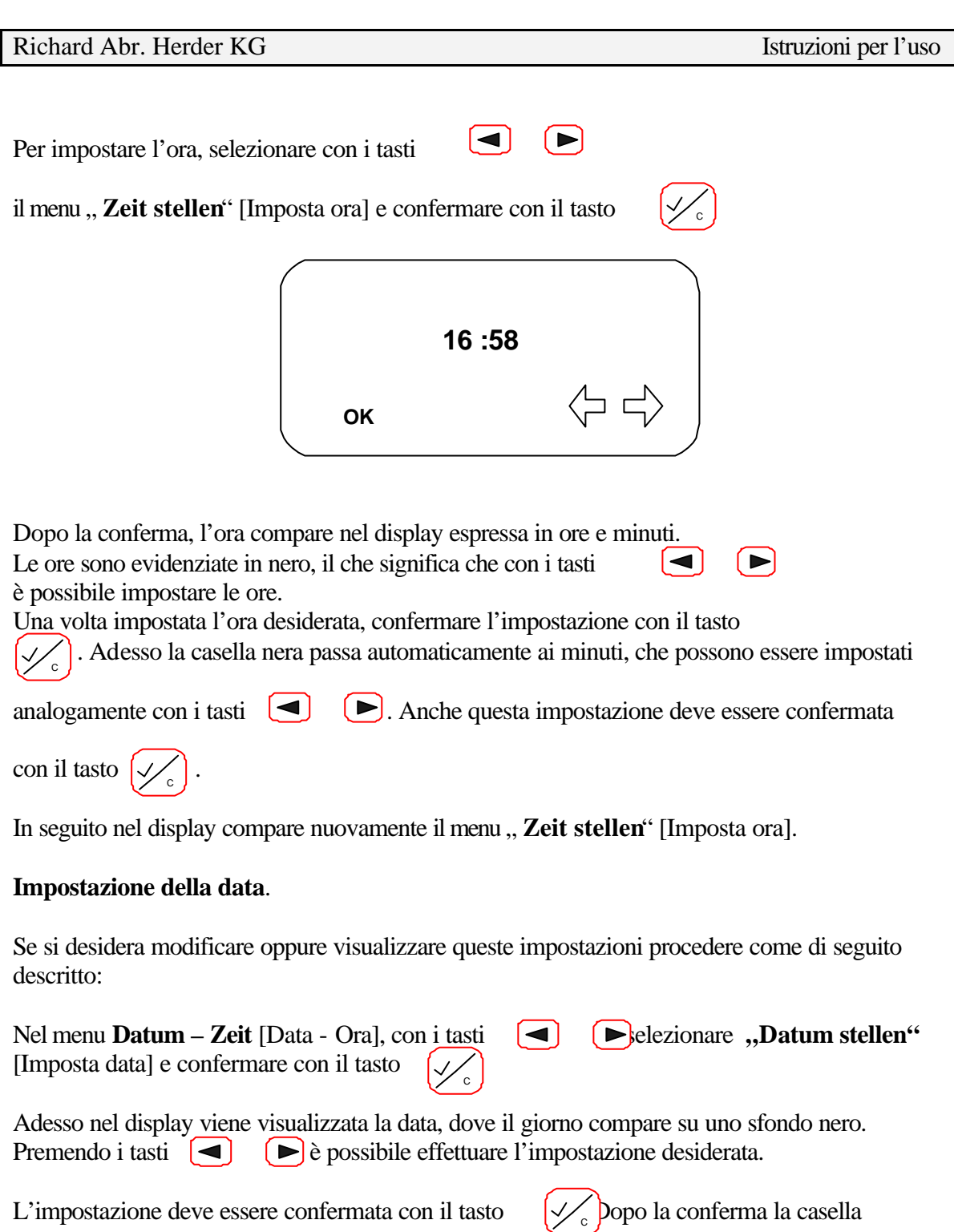

nera passa automaticamente al mese. Per modificare queste impostazioni, utilizzare nuovamente i tasti freccia per l'impostazione e il tasto di conferma. Poi è possibile passare all'impostazione e alla conferma dell'anno.

In seguito nel display compare nuovamente l'indicazione "**Datum stellen"** [Imposta ora].

Per ritornare al modo "Einstellungen" [Impostazioni], premere 2 volte il tasto

R M

R M

Per tornare al **modo misurazione**, premere nuovamente il tasto

#### **3.5.1 RS232 Ausgabe** [Emissione RS232]

Lo strumento elettronico di controllo ETP offre la possibilità di inviare il valore misurato direttamente a una stampante tramite l'interfaccia RS232. Questo significa che, dopo ogni scatto di un pezzo in esame, il valore del "punto di scatto o

1.Peak" viene inviato alla stampante attraverso l'interfaccia.

#### **Esempio di stampata**:

RAHSOL DREMOTEC \*\*\* \*\*\* Partner in der GEDORE Gruppe \*\*\* E-TP 8624-010 SNR. 3010002 DATUM: 12.02.2004 ZEIT: 15:18 SCHLUESSEL-NUMMER: Nr. MESSWERT 001 -------------------- 009.88 Nm

#### **3.5.2 Attivare / disattivare RS232 Ausgabe**

Partendo dal menu principale (vedere anche 3.4), selezionare con il tasti  $\Box$   $\Box$ 

del menu principale , RS232 Ausgabe " [Emissione RS232] e confermare con il tasto In seguito compare la seguente visualizzazione:

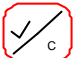

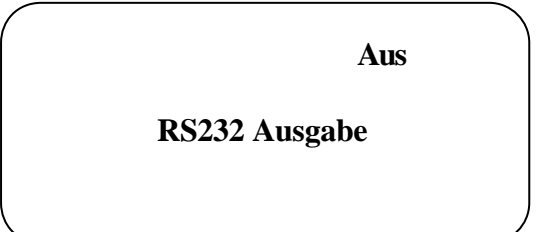

Premere adesso i tasti  $\left(\rightarrow\right)$   $\left(\rightarrow\right)$  per attivare **"RS232 Ausgabe**" [Emissione RS232] oppure, se la funzione RS 232 Ausgabe è già attivata, per disattivarla.

C

Confermare la selezione con il tasto .

Per tornare al **modo misurazione**, premere il tasto

Se si ha bisogno di una nuova stampata per un altro pezzo esaminato, andare alla voce di menu ,3.5.2 **RS232** Ausgabe " [Emissione RS232] come sopra descritto, e poi premere 2 volte il tasto  $(\sqrt{\zeta})$ con **RS232 Ausgabe** attivata.

Per tornare al **modo misurazione**, premere il tasto

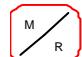

R M

### **3.6.1 Einheiten** [Unità]

Per l'ETP sono disponibili di fabbrica le seguenti unità !

N·m cN·m (solo 8624 – 001) Lbf.ft. Lbf.in. ozf·in  $(solo 8624 - 001)$ 

In opzione possono essere integrate anche altre unità di misura.

Per poter impostare le unità, passare dal modo misurazione al modo menu principale (**vedere paragrafo 3.2** )

Con i tasti freccia  $\Box$  Selezionare la voce del menu principale " **Einheiten**" [Unità].

 $\bigvee_{\mathsf{c}}$ 

Confermare la selezione con il tasto .

Adesso nel display compare l'unità attualmente impostata.

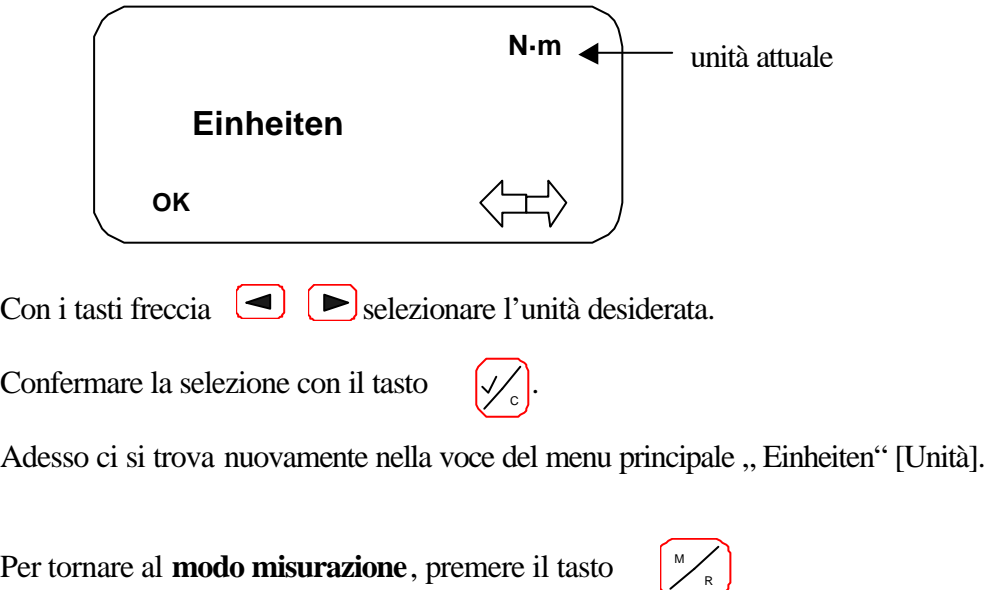

### **3.7 Protezione meccanica contro il sovraccarico (solo per 8624 – 001)**

Per proteggere l'ETP 8624 – 001 dal sovraccarico, la protezione meccanica contro il sovraccarico scatta qualora vengano raggiunti momenti torcenti troppo elevati (> 16 N·m). Lo scatto della protezione è segnalato da un chiaro movimento di rotazione di circa 10°. Inoltre non è più visibile l'indicatore verde sull'asta di misura.

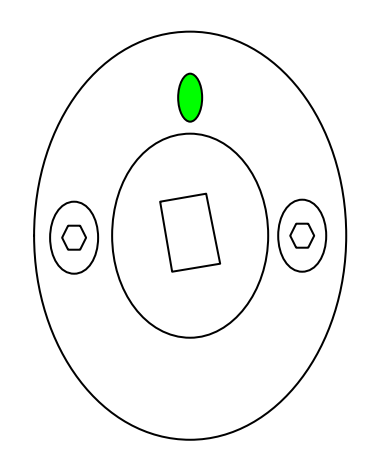

### **Protezione contro il sovraccarico disattivata**

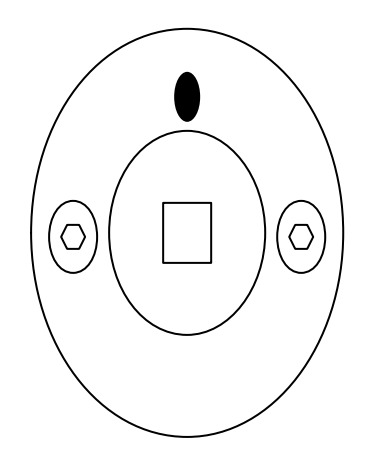

### **Protezione contro il sovraccarico attivata**

Per disattivare la protezione contro il sovraccarico, prendere la chiave di ripristino in dotazione (da ¼") e ruotare l'asta di torsione in senso antiorario. Quando è stata raggiunta la posizione corretta, si percepisce un chiaro scatto alla rotazione in senso contrario. Adesso dovrebbe essere nuovamente visibile anche l'indicatore verde.

Per essere sicuri che non vi siano stati danneggiamenti dell'asta di torsione, per precauzione sottoporre l'ETP a una controverifica (taratura).

#### **4 Taratura**

Se in condizione scarica l'ETP evidenzia un lieve scostamento dallo zero 0, lo strumento deve essere nuovamente tarato.

A questo scopo, in condizione scarica premere una volta il tasto .

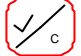

Dopo la conferma con il tasto  $\forall$  | nel display compare il messaggio , Calibration". **Nota:** E' importante che lo strumento non venga caricato durante la taratura. Questo avrebbe come conseguenza un'impostazione errata dello zero e provocherebbe delle imprecisioni nella misurazione.

### **Nota esplicativa:**

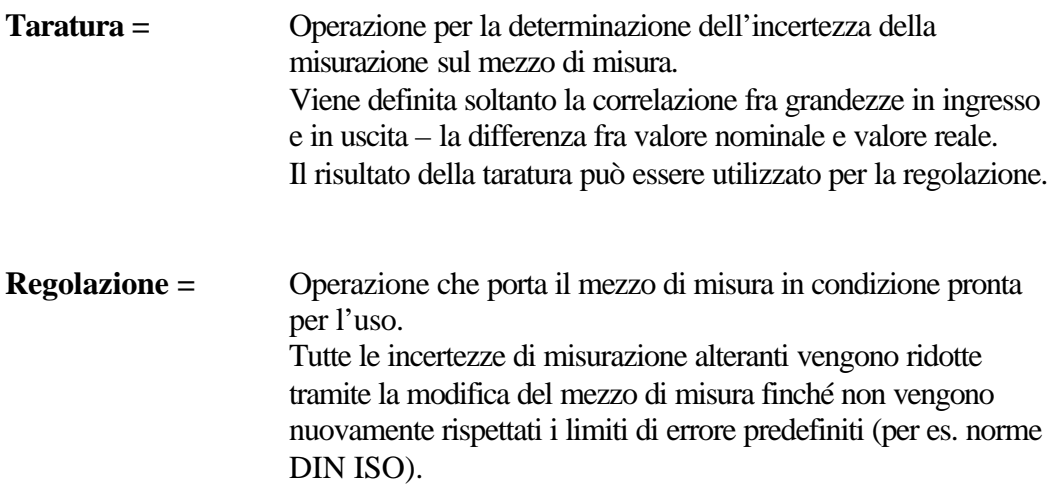

### **La specifica di prova per la taratura e la regolazione di questo strumento di controllo è la DKD-R 3-8**